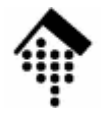

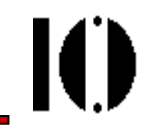

## Praktikum zur Veranstaltung XML-Technologie: **Übung 07**

Scalable Vector Graphics (SVG)

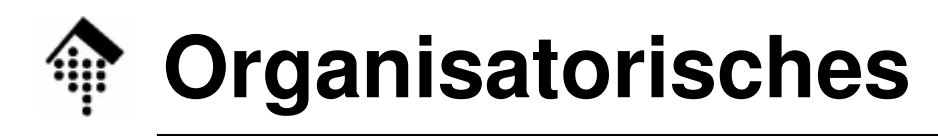

- Arbeitsverzeichnis: **~/lv/xmltech/07/**
- Dateinamen: **07-fhlogo.svg svg10.dtd**
- Abzugeben: **07-fhlogo.svg**
- Werkzeuge:
	- **emacssquiggle**
- **# oder X-Emacs # Als SVG-Viewer**
- **firefox # ab V 1.5**

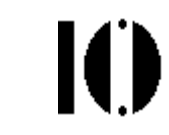

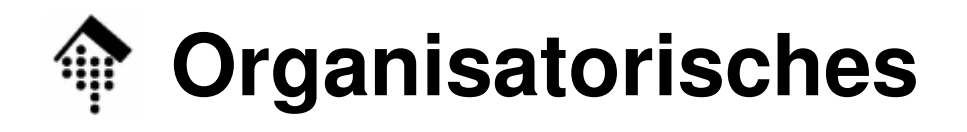

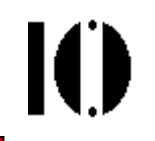

- • Aufgabe:
	- $\mathcal{L}_{\mathcal{A}}$  , and the set of the set of the set of the set of the set of the set of the set of the set of the set of the set of the set of the set of the set of the set of the set of the set of the set of the set of th Konstruieren Sie eine SVG-Version des Logos der FH Wiesbaden als wiederverwertbaresSymbol und wenden Sie es mehrfach an.
- • Abgabezeitpunkt:
	- – Normal, spätestens zu Beginn der nächsten Übung.

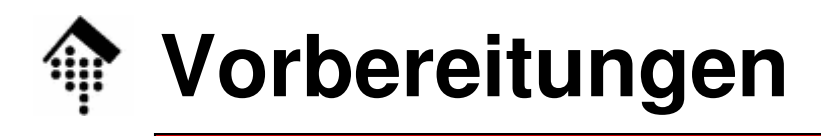

- • Viewer:
	- – Die Java-Bibliothek "Batik" der Apache Foundation enthält einen weit entwickelten SVG-Viewer incl. GUI namens "squiggle".
	- –Aufruf:

```
java -jar /opt/batik/batik-squiggle.jar [file]
```
–Alias

> Abkürzung per "alias" liegt nahe, ähnlich wie bei "schemavalidator". Namensvorschläge: "svgviewer", "squiggle"

- Hinweise:
	- – "batik" unterstützt bereit viele SVG-Fähigkeiten, aber (noch?) keine Animationen.
	- – Auch das Kommando "display" aus dem ImageMagick-Paket unterstützt bereits einige SVG-Möglichkeiten.

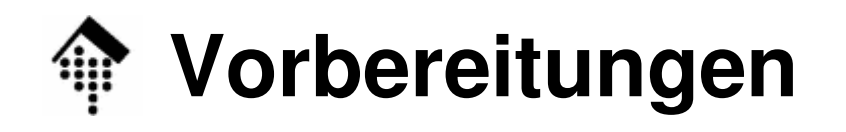

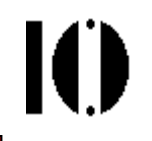

- $\bullet$  Dateien:
	- –svg10.dtd

Aus dem Dozentenverzeichnis kopieren

Als SYSTEM-Parameter anstelle des langen URL verwenden!

–07-fhlogo.svg

> Selbständig entwickeln, auf der Grundlage der Vorlesungsbeispiele.

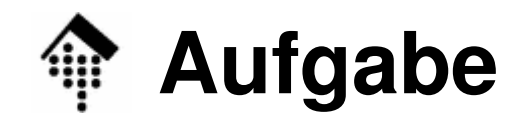

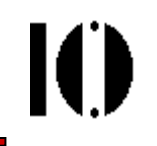

- • A: Die Logo-Vorlage
	- Sei der Durchmesser der Kreise  $d = 2r = 6$  mm
	- Tiann arnahan cich tolo Dann ergeben sich folgende Schätzwerte:
		- $a = 6,75$  cm
		- b = 6,25 cm
		- $d_{x}$  = 1,6 cm

$$
d_y = 1,4 \text{ cm}
$$

$$
w_{\text{I}} = 0.55 \text{ cm}
$$

$$
w_r = 2,15 \text{ cm}
$$

- – Hinweise:
	- Die Schenkel des "Dachs" bilden einen rechten Winkel. Der rechte Schenkel ist 40°gegen die Waagerechte geneigt.

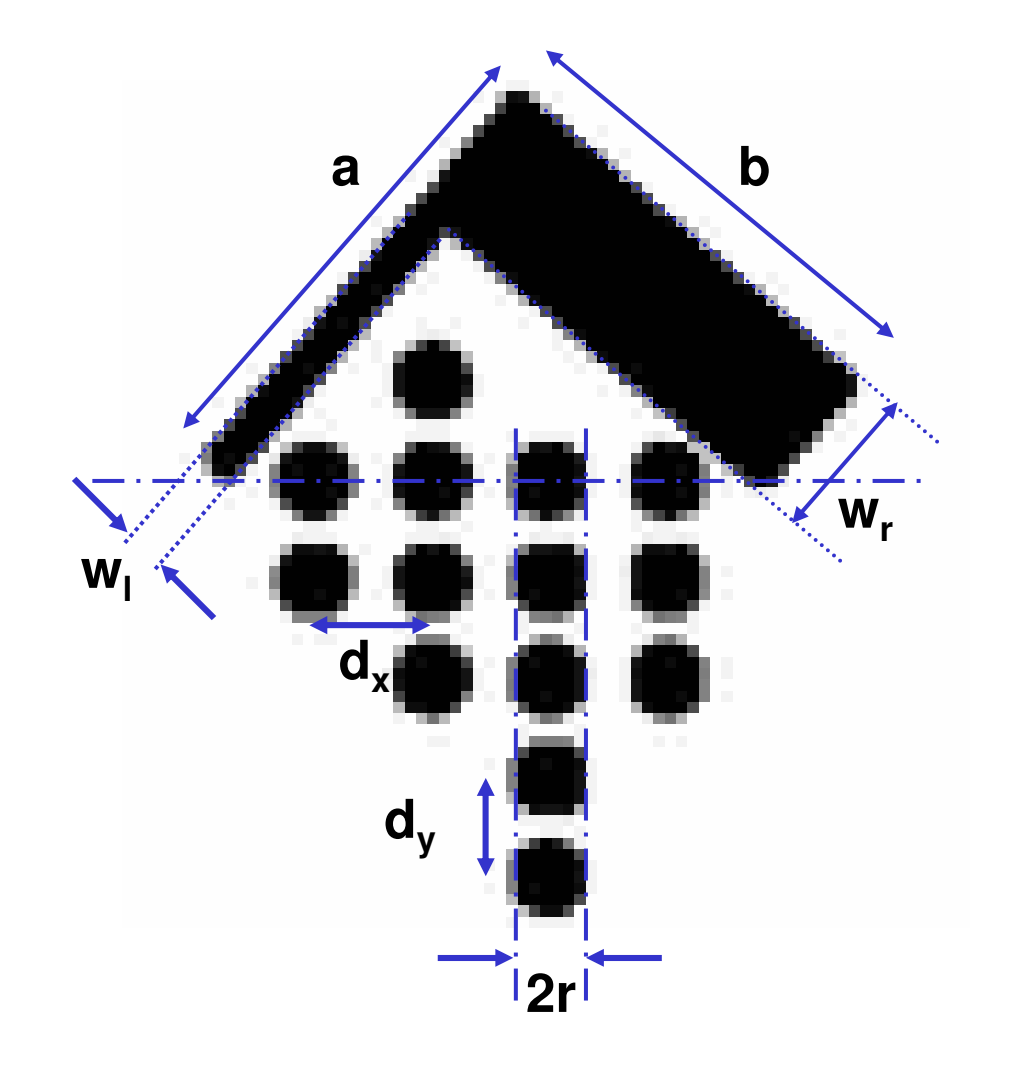

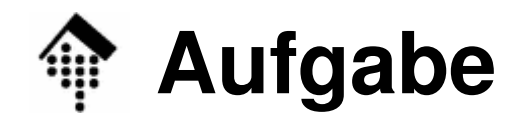

- • B: Hinweise zum Vorgehen
	- – Modularer Ansatz:
		- Das gesamte FH-Logo soll ein per "use" einbindbares Objekt werden.
		- Dazu entwickelt man es am besten als "symbol" in einem
		- "defs"-Container.
		- Teile des Logos können ihrerseits Gruppen bzw. Symbole bilden.
	- – Styling:
		- Logos werden später in unterschiedlichen Größen und Farben benötigt. Vermeiden Sie unnötige Styling-Angaben auf Symbol-Ebene. Leichte Reskalierbarkeit wäre ebenfalls eine wünschenswerte Eigenschaft (offset-frei arbeiten!).

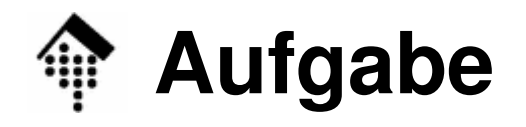

- $\bullet$  B: Hinweise zum Vorgehen
	- Bilden Sie "Dach" und "Punktgitter" aus separaten Gruppen.
	- Erzeugen Sie das Dach aus einem "Winkel" aus einer horizontalen und vertikalen Linie. Transformieren Sie den Winkel dann in die gewünschte Position.
	- Bilden Sie das "Punktgitter" aus einem elementaren Kreis und passend gewählten Gruppen, die Sie durch geeignete Transformationen auf ihre Positionen bringen.
	- Überlassen Sie die Koordinatenberechnungen möglichst SVG, indem Sie günstige Gruppen bilden und möglichst relativ zu bereits gegebenen Objekten arbeiten.
	- Das gesamte FH-Logo soll ein per "use" einbindbares Objekt werden.
	- **Für gute Ergebnisse nutzen Sie die gedruckten Versionen des Logos, z.B. das vom Titelblatt des Hochschulführers!**

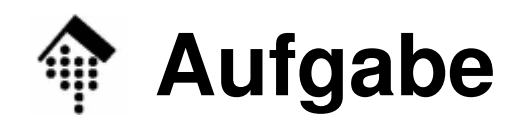

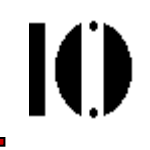

- • C: Gewünschte Ausgabe im Browser
	- – Ihre SVG-Datei soll drei Logos leicht überlappend nebeneinander ausgeben,in drei verschiedenen Größen und Farben:
		- Links: skaliert auf 1.5-fache Größe, schwarzMitte : skaliert auf Normalgröße, rot Rechts: skaliert auf 0.5-fache Größe, gold (gelb)
		- Hier mit Platzhaltern angedeutet:

(Demo beachten!)

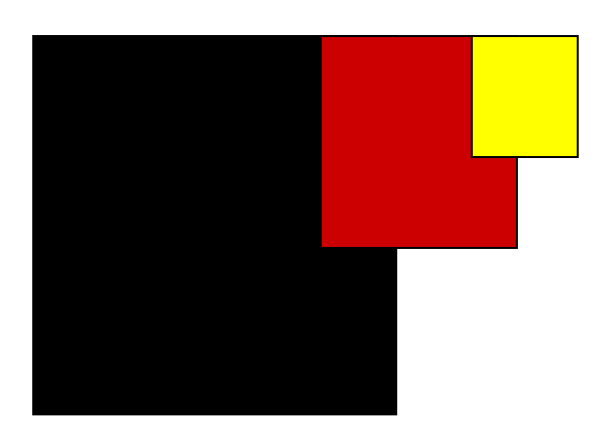